**Last updated:** 2015.03.17

#### **CSCI 4140 – Tutorial 8**

# **WebSocket and Socket.IO**

#### Matt YIU, Man Tung ([mtyiu@cse](http://www.cse.cuhk.edu.hk/~mtyiu/))

#### **SHB 118**

*Office Hour:* Tuesday, 3-5 pm

2015.03.12

Prepared by Matt YIU, Man Tung

# **Outline**

- What is WebSocket?
- What is Socket.IO?
- Get started with a chat application
- Namespaces and rooms in Socket.IO
- Socket.IO in Assignment 2

Prepared by Matt YIU, Man Tung

#### **What is WebSocket?**

- A protocol providing **full-duplex** (read & write) communications channels over a single **TCP connection**
- Designed to be implemented in **web browsers** and **web servers**
- A **dedicated server** is needed because an **application-level handshaking** is needed
- Other than that, WebSocket programming is the same as ordinary **socket programming**
- URI scheme: **ws:** and **wss:** for unencrypted and encrypted connections respectively (just like http: and https:)

#### **What is Socket.IO?**

- A JavaScript library for **realtime** web applications
- It enables **real-time bidirectional event-based** communications
- It primarily uses the **WebSocket** protocol with **polling** as a **fallback option**
	- It provides many more features than WebSocket, e.g., **broadcasting** to multiple sockets, storing data **associated with each client**, and **asynchronous I/O**
- It has two parts:
	- A **client-side** library that runs in the browser
	- A **server-side** library for Node.js
- Can be installed with the **npm** tool

#### Adapted from<http://socket.io/get-started/chat/>

# **Get started with a chat application**

*Learning the basics of Socket.IO through an chat application!*

Prepared by Matt YIU, Man Tung

#### **Create an Express application skeleton**

- Let's use the **Express** framework for simplicity
- Create an Express application called "socket-io-chat" and install dependencies:

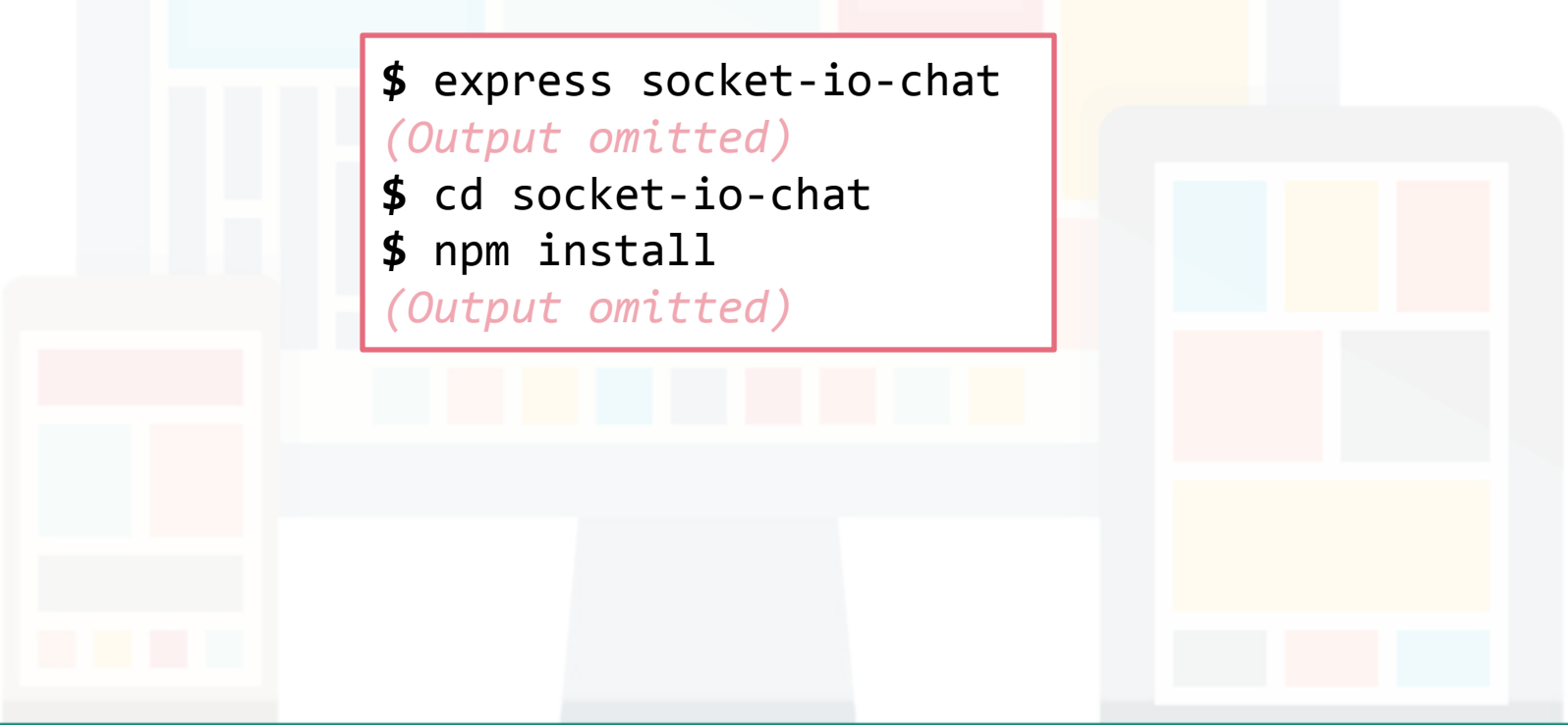

Updated

# **"Hello World" with server.js**

• Setup our application by creating **server.js**:

```
var app = require( 'express' )( ;
app.get( '/', function( request, response ) {
     response.send( 'Hello World' );
} );
var server = app.listen( 8000, function() {
     var host = server.address().address;
     var port = server.address().port;
                                                            server.js
                                                       Let's use port 8000 such 
                                                       that we don't need to 
                                                       modify our client side 
                                                       program when 
                                                       deploying to OpenShift
                                                       (on server side, you still 
                                                       need to eliminate the 
                                                       hard-coded values).
```

```
 console.log( 'Listening on http://%s:%s...', host, port );
} );
```
• Run "**node server.js**" and visit [http://127.0.0.1:8000/](http://127.0.0.1:4140/)

### *[Optional]* **Deploying to OpenShift**

• Modify **server.js** for deploying to OpenShift later:

```
var app = require( 'express' )( );
app.get( '/', function( request, response ) {
     response.send( 'Hello World' );
} );
var port = process.env.OPENSHIFT_NODEJS_PORT || 8000;
var host = process.env.OPENSHIFT_NODEJS_IP || '127.0.0.1';
var server = app.listen( port, host, function() {
     console.log( 'Listening on http://%s:%s...', host, port );
} );
                                                     server.js
```
#### **Implement the UI**

- Implement the chat room user interface in HTML (**views/index.html**)
	- Download the HTML from the example code (**views/indexbegin.html**)
- Serving HTML in Express:

```
app.get( '/', function( request, response ) {
     response.sendFile( __dirname + '/views/index.html' );
} );
server.js
                                         Change this line in server.js
```
Restart the Node process and refresh the page

#### **Integrating Socket.IO**

- Socket.IO is composed of two parts:
	- A server that integrates with (or mounts on) the **Node.JS HTTP Server**: **socket.io**
	- A client library that loads on the browser side: **socket.io-client**
		- This library is served to the client **automatically**
- Before using the library, we need to install it using npm

**\$** npm install --save socket.io

– That will **install the module** and **add the dependency** to **package.json**

#### **Integrating Socket.IO**

• Integrate Socket.IO into **server.js**

```
// ... (omitted)
var server = app.listen( port, host, function() {
     console.log( 'Listening on http://%s:%s...', host, port );
} );
var io = require( 'socket.io' )( server );
io.on( 'connection', function( socket ) {
     console.log( 'New user connected' );
} );
                                                 Add these lines to 
                                                 the end of the file.
server.js
```
**} );**

#### **Integrating Socket.IO**

What does these lines do?

Initialize a **socket.io** instance by passing the **server** object.

Listen on the **connection** event for incoming sockets.

**var io = require( 'socket.io' )( server );**

**io.on( 'connection', function( socket ) {**

 **console.log( 'New user connected' );**

The signature of the event listener is:

**function (socket) { /\* ... \*/ }**

#### **Integrating Socket.IO**

• Integrate Socket.IO into **views/index.html**

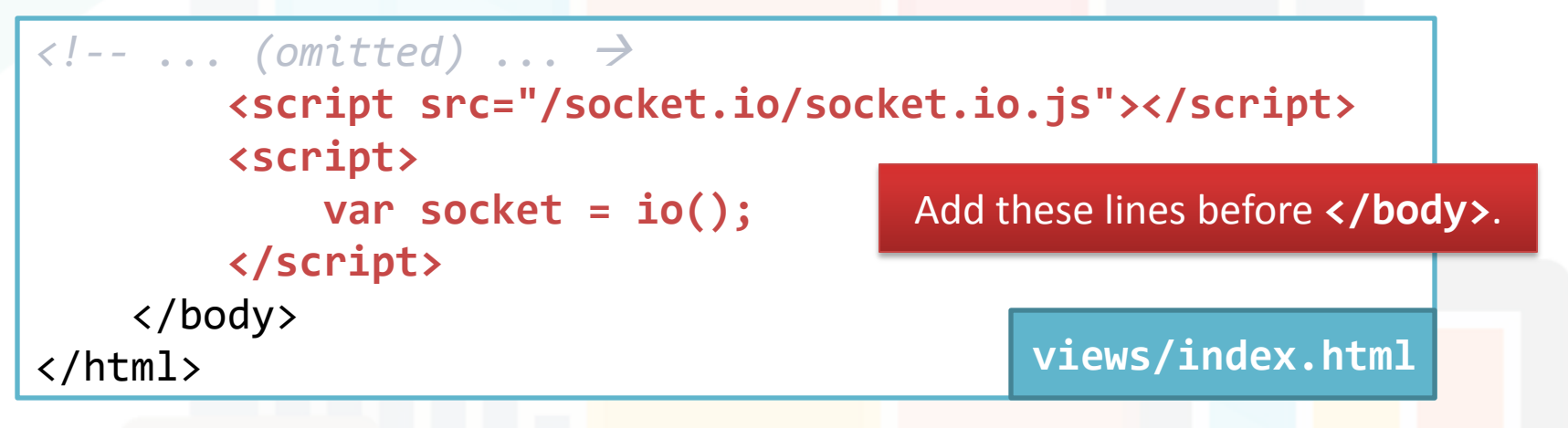

- The first line loads the **socket.io-client** library which exposes an **io** global
- Call **io()** without specifying any URL means to connect to the host that serves the page
- Now reload the server and refresh the web page

## **Integrating Socket.IO for OpenShift**

- Updated
- If you want to deploy your application on OpenShift, you need to specify the URL (with port number 8000) when you call **io()**:

```
Prepared by Matt YIU, Man Tung
                          2015.03.12 14
  <!-- ... (omitted) ... 
          <script src="/socket.io/socket.io.js"></script>
          <script>
             var socket = io( 'ws://' + window.location.hostname + 
                            ':8000/' );
          </script>
       </body>
  </html> views/index.html
```
#### **Integrating Socket.IO**

- Try opening several tabs
- Can you see the message "**New user connected**" in the terminal?
- Each socket also fires a special **disconnect** event:

```
// ... (omitted)
var io = require( 'socket.io' )( server );
io.on( 'connection', function( socket ) {
     console.log( 'New user connected' );
     socket.on( 'disconnect', function() {
          console.log( 'User disconnected' );
     } );
} );
                                                 Add these lines into 
                                                 server.js and reload 
                                                 the server. You can see 
                                                 "User disconnected" 
                                                 upon each disconnection.
server.js
```
### **Emitting a chat event**

- You can send (or emit) and receive any events, with any data in Socket.IO
- Let's emit an "**chat**" event when the user types in a message
- Modify the last **<script>** tag in **views/index.html**:

```
<script>
   var socket = io();
    var form = document.querySelector( '#form' );
    var m = document.querySelector( '#m' );
    form.addEventListener( 'submit', function( e ) {
        e.preventDefault();
        socket.emit( 'chat', m.value );
        m.value = '';
    } );
</script> views/index.html
```
#### **Emitting a chat event**

- You can send (or emit) and receive any events, with any data in Socket.IO
- Let's emit an "**chat**" event when the user types in a message
- Modify the last <script> tag in views/index.html:

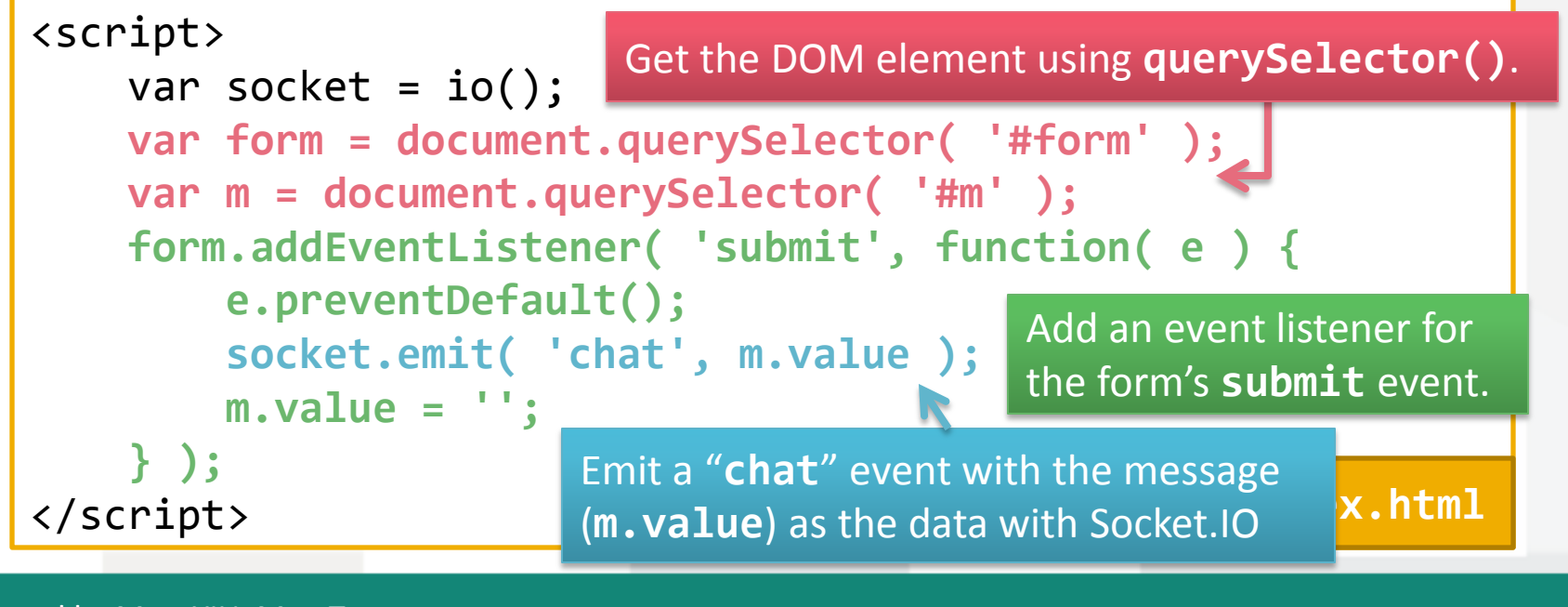

#### **Emitting a chat event**

• Use **socket.on(** *<event>***, function( data ) { /\* ... \*/ } )** to handle our newly defined event

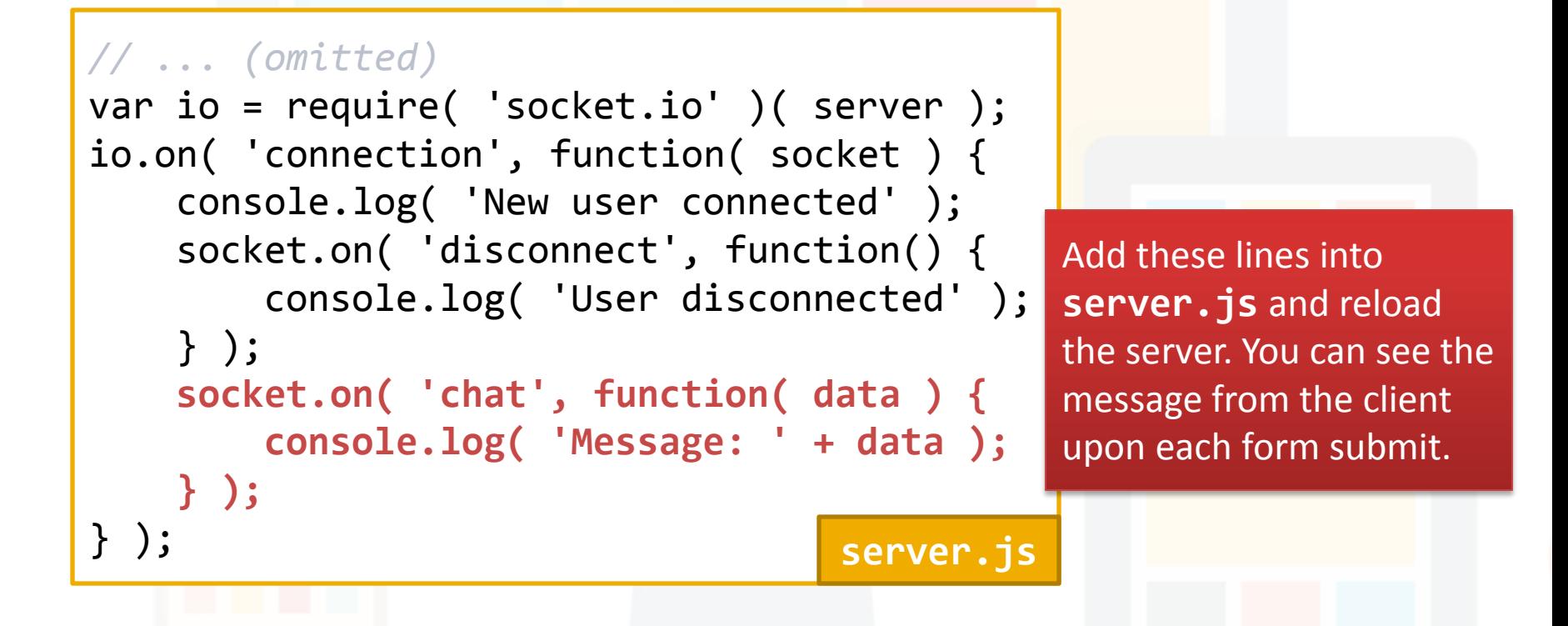

#### **Broadcasting**

- Next, we need to emit the event from the server to **all connected users** such that they can see the message
- Modify the **chat** event listener:

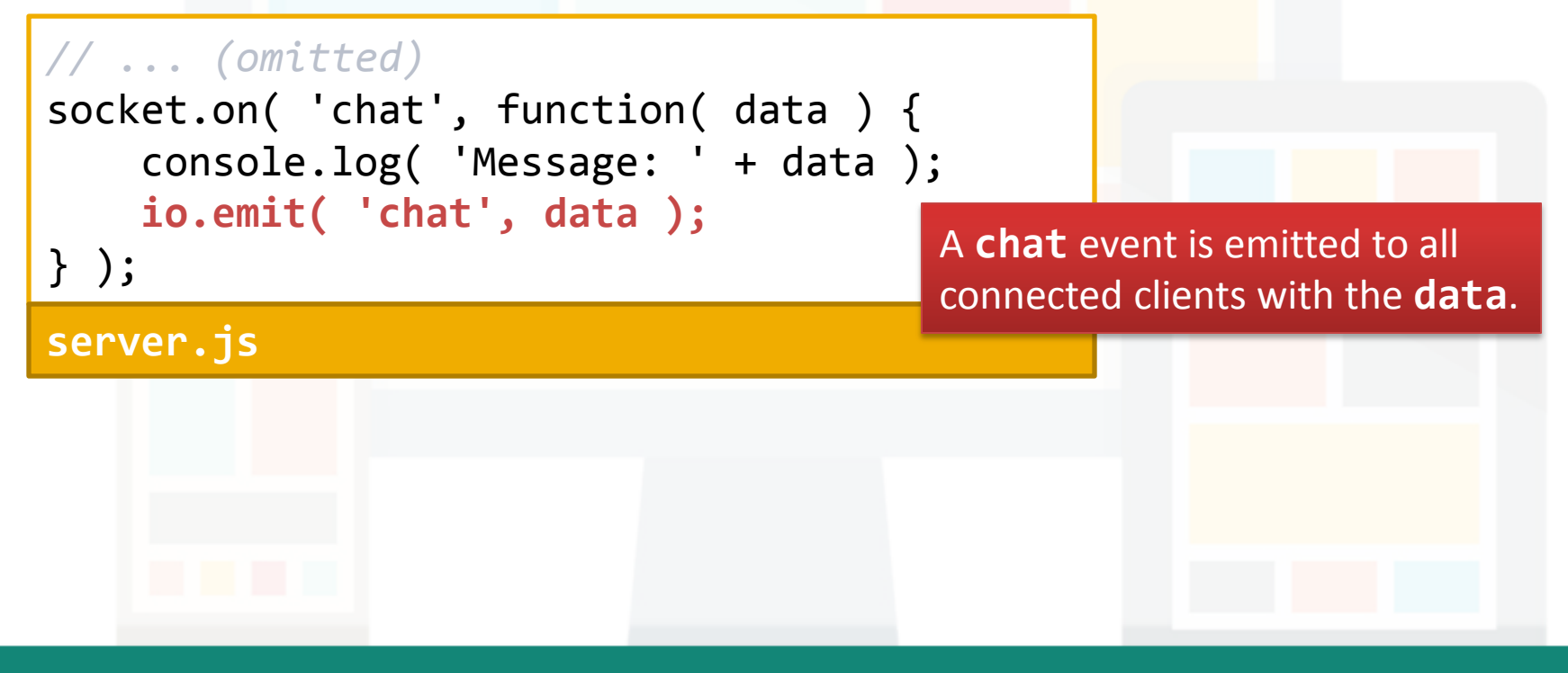

## **Broadcasting**

• Listen to the **chat** event in the client side:

```
// ... (omitted)
var messages = document.querySelector( '#messages' );
socket.on( 'chat', function( data ) {
     var li = document.createElement( 'li' );
     li.innerHTML = data;
     messages.appendChild( li );
} );
views/index.html
```
Prepared by Matt YIU, Man Tung

## **Broadcasting**

• Listen to the **chat** event in the client side:

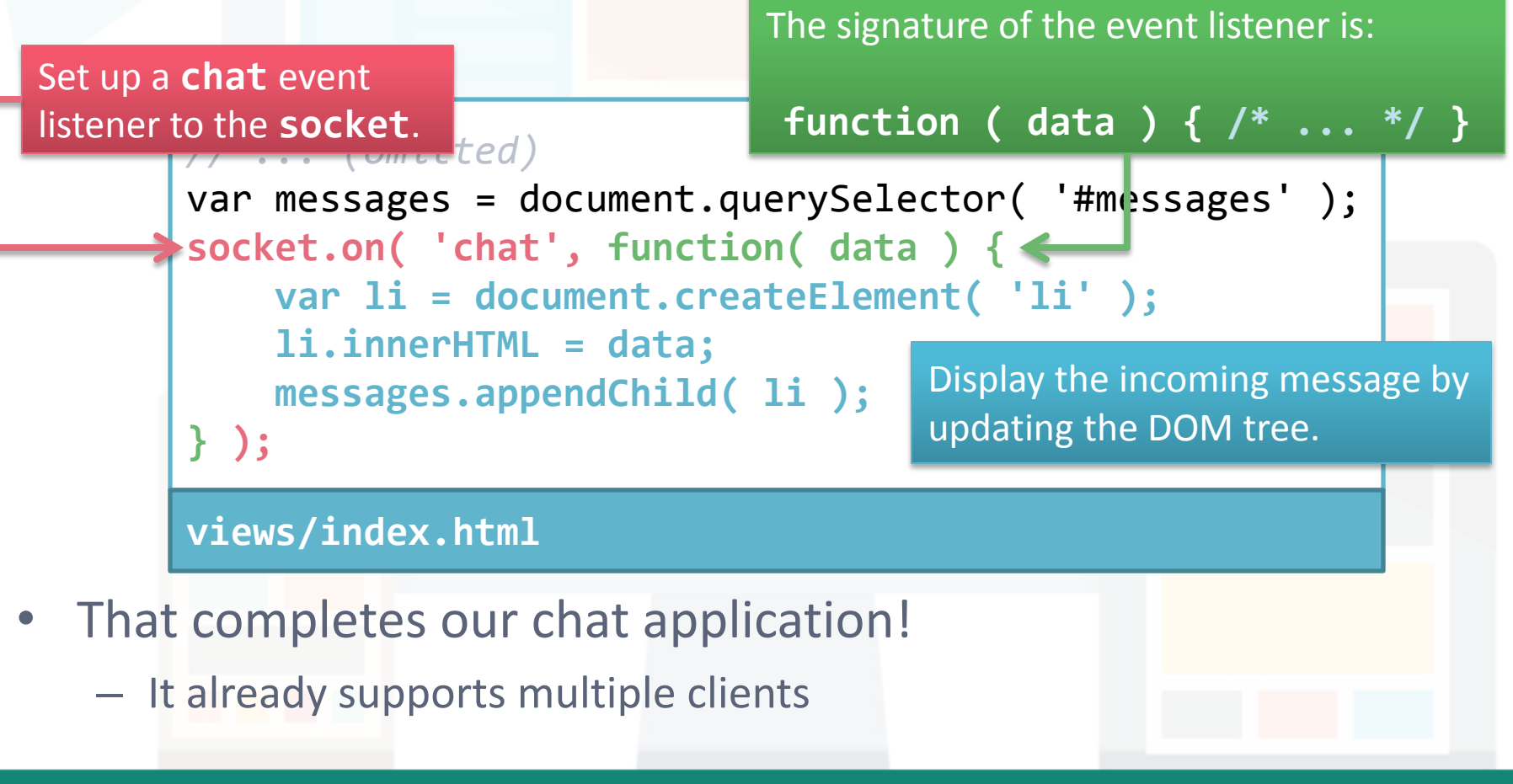

# **Namespaces and rooms in Socket.IO**

*We can broadcast among clients in the same namespace / room only!*

Prepared by Matt YIU, Man Tung

#### **Namespaces**

- Socket.IO allows you to "**namespace**" your sockets, which essentially means assigning different **endpoints** or **paths**
- Useful for
	- **Minimizing** the number of **resources** (e.g., TCP connections)
	- Introducing **separation** between **communication channels**
- The default namespace is "**/**"
	- The clients connect to this namespace by default
	- The server listens to this namespace by default

#### **Namespaces**

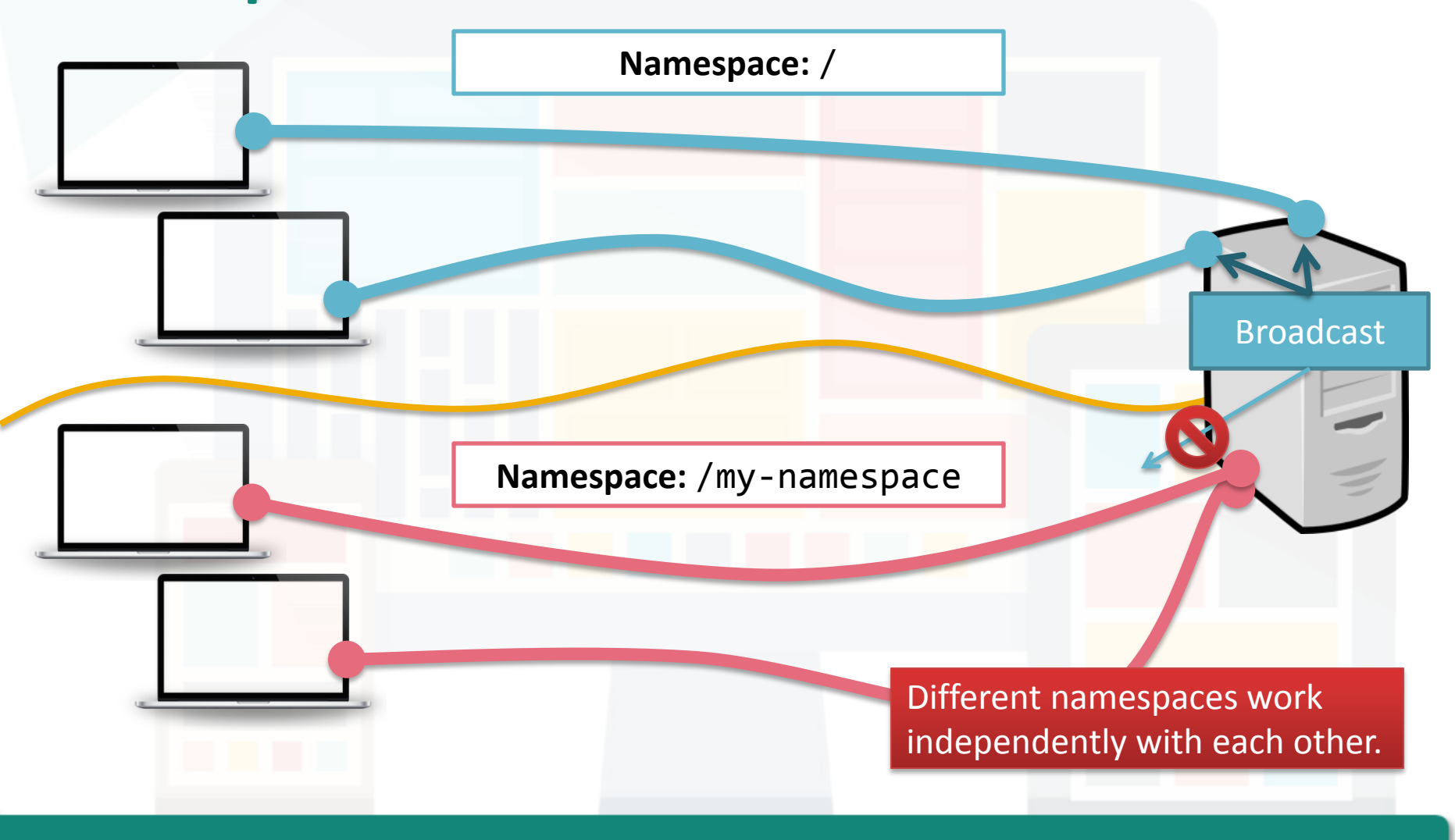

Prepared by Matt YIU, Man Tung

#### **Custom namespaces**

• To set up a custom namespace, call the **of** function on the **server-side**:

```
var nsp = io.of( '/my-namespace' );
nsp.on( 'connection', function ( socket ) {
     console.log( 'someone connected' );
});
nsp.emit( 'hi', 'everyone!' );
```
• On the **client side**, specify the namespace in the **io** function:

```
var socket = io( '/my-namespace' );
```
*For your information, my implementation does not use custom namespaces to separate different sessions. I use "room" instead!*

Updated

#### **Rooms**

- Within each namespace, you can also define arbitrary channels (denoted as "**room**") that sockets can **join** and **leave**
- To assign the sockets into different rooms on the server side:

io.on( 'connection', function( socket ) { **socket.join**( 'some room' ); } ); Of course, you can also call join() (i.e., subscribe the socket to a given channel) when other events are emitted, e.g., "**register**" event

• To broadcast or emit, call **to()** or **in()**:

io.**to**( 'some room' ).emit( 'some event' );

- To leave a channel: **socket.leave**( 'some room' );
	- This is automatically done upon disconnection

#### **Rooms under the same namespace**

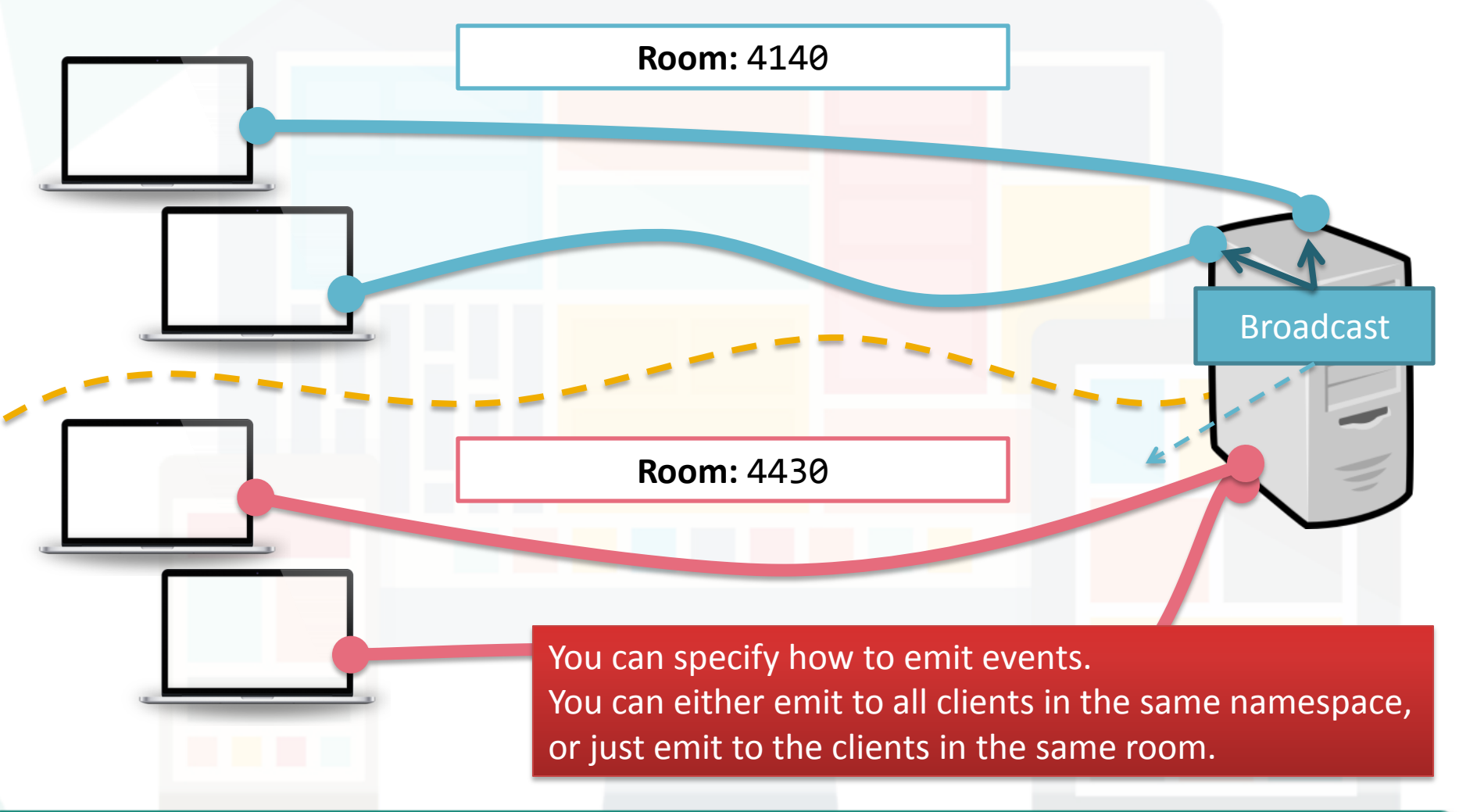

Prepared by Matt YIU, Man Tung

# **Socket.IO in Assignment 2**

*Socket.IO is the core of the remote control!*

Prepared by Matt YIU, Man Tung

### **Socket.IO in Assignment 2**

- Socket.IO is used for
	- **Connecting** the clients to the server
	- **Broadcasting control signals** to the desktop clients
	- **Synchronizing** the playlist
- Emitted events in my implementation *(for your reference only)*
	- **register** (*data***:** session ID) Assign a socket to a room
	- **sync** / **download** / **upload** (*data***:** null or playlist) Playlist synchronization request and response
	- **command** (*data***:** control signal to the player)
	- **add** / **remove** (*data***:** video ID to be added or removed)
	- **Feel free to design your own protocol!**

#### **References**

- Get Started: Chat application
	- <http://socket.io/get-started/chat/>
- Server API:
	- <http://socket.io/docs/server-api/>
- Client API:
	- <http://socket.io/docs/client-api/>
- Rooms and Namespaces:
	- <http://socket.io/docs/rooms-and-namespaces/>

$$
-\,\mathsf{End}\, -
$$